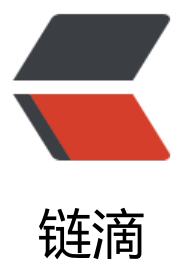

# Spring Security OA[uth](https://ld246.com)2 Authorization Se rver 初体验

作者: lizhongyue248

- 原文链接:https://ld246.com/article/1598369503641
- 来源网站: [链滴](https://ld246.com/member/lizhongyue248)
- 许可协议:[署名-相同方式共享 4.0 国际 \(CC BY-SA 4.0\)](https://ld246.com/article/1598369503641)

## **Spring Security OAuth2 Authorization Server 初体验**

好久没有写 Spring Security OAuth2 的文章了,这段时间成长了很多, 也发现以前文中存在的一些 题。后面慢慢改成。但是还是很激动的有好消息!

这周六,最让人兴奋的就是 Spring Security OAuth2 Authorization Server 发布了初版本 0.0.1了 终于盼来了!从当初的宣布不再维护,到听取社区意见进行重写,再到今天发布 0.0.1 第一个小版本 八九个月了, 还在使用以前的授权服务器, 现在终于有新的东西了! 而且还是基于最新的 Spring Secu ity 构建,可以直接无缝接入 Spring Security 中的 OAuth Login、OAuth Resourc[e Server。](https://spring.io/blog/2020/08/21/get-the-very-first-bits-of-spring-authorization-server-0-0-1)

虽然不能在生产环境适用,但我们可以先来尝尝鲜!目前已经可以使用的功能如下:

- OAuth 2.0 Authorization Code Grant□ –□ RFC 6749 授权吗模式
- OAuth 2.0 Client Credentials Grant<sup>[</sup>-1 RFC 6749 客户端令牌模式
- JSON Web Token (JWT)□—□ RFC 7519 JWT 令牌支持
- JSON Web Signature (JWS)<sup>[--]</sup> RFC 751[5 -JWS 令牌](https://tools.ietf.org/html/rfc6749#section-4.1)支持
- JSON Web Key (JWK)□—□ RFC 7517 J[WK 端点支](https://tools.ietf.org/html/rfc6749#section-4.4)持
- Key Management for providi[ng key\(s\) w](https://tools.ietf.org/html/rfc7519)hen signing a JWT (JWS) Jwt key 管理

#### 主要涉及到的 RFC

- RFC-6749 The OAuth 2.0 Authorization Framework
- RFC-7515 JSON Web Signature (JWS)
- RFC-7517 JSON Web Key (JWK)
- ● [RFC-7518 JSON Web Algorithms \(JWA\)](https://tools.ietf.org/html/rfc6749)
- ● [RFC-7519 JSON Web Token \(JWT\)](https://tools.ietf.org/html/rfc7515)

[当然对于每个RFC中都是部分实现,还没有完](https://tools.ietf.org/html/rfc7518)全实现。但是不影响我们体验。

[这篇文章适合具有 OAuth2 基础以及 Sp](https://tools.ietf.org/html/rfc7519)ring Security 基础的童鞋阅读。

### **在这之前**

初始化项目, 使用 Gradle 进行构建

implementation("org.springframework.boot:spring-boot-starter-web") implementation("org.springframework.security.experimental:spring-security-oauth2-authoriza ion-server:0.0.1"

### **授权服务器**

由于是初版,并没有注解来完成自动化配置,事实上 OAuth 模块迁移以后,都不使用注解来完成自 化配置了。

@SpringBootApplication public class AuthorizationServerJavaApplication {

public static void main(String[] args) {

```
 SpringApplication.run(AuthorizationServerJavaApplication.class, args);
  }
}
```
添加一个安全配置并导入默认配置

```
/**
 * Spring security config from authorization server.
 *
 * @author echo
 * @date 2020/8/23 13:56:02
 */
@Configuration
@Import(OAuth2AuthorizationServerConfiguration.class)
public class SecurityConfig {
  /**
  * Give a client repository.
 * 
  * @return RegisteredClientRepository
  */
  @Bean
  public RegisteredClientRepository registeredClientRepository() {
   RegisteredClient registeredClient = RegisteredClient.withId(UUID.randomUUID().toString())
     .clientId("messaging-client")
     .clientSecret("secret")
     .clientAuthenticationMethod(ClientAuthenticationMethod.BASIC)
     // Authorization Code Grant Type
     .authorizationGrantType(AuthorizationGrantType.AUTHORIZATION_CODE)
     // Client Credentials Grant Type
     .authorizationGrantType(AuthorizationGrantType.CLIENT_CREDENTIALS)
     .redirectUri("http://example.com")
     .scope("message.read")
     .scope("message.write")
     .build();
  return new InMemoryRegisteredClientRepository(registeredClient);
  }
  /**
  * Give a default key manager.
  * @return keyManager
  */
  @Bean
  public KeyManager keyManager() {
   return new StaticKeyGeneratingKeyManager();
  }
  /**
  * Give a user.
  * @return UserDetailsService
  */
```

```
 @Bean
 public UserDetailsService users() {
  UserDetails user = User.withDefaultPasswordEncoder()
    .username("user1")
    .password("password")
    .roles("USER")
    .build();
  return new InMemoryUserDetailsManager(user);
 }
```
}

我们在配置文件中做了如下几件事:

1. 配置一个内存级的 ClientRepository, 他实现了 RegisteredClientRepository 接口, 可以通过 现这个接口完成其他的 store 进行存储客户端信息。

2. 配置一个静态的 KeyManaget,初版没有只提供了一个,他的作用应该是为了管理多个 Key 的 况,对不同的应用使用不同的 Key 进行管理而不是所有的 OAuth2 客户端都使用同一个。这个是以 的授权服务器所没有的东西。

3. 配置一个默认的用户信息的 Service, 这个属于 Spring Security 的基础了, 提供查询用户的服 。

### **授权码模式**

运行项目,然后按照授权码模式进行请求:

1. 请求 http://127.0.0.1/oauth2/authorize?client\_id=messaging-client&redirect\_uri=http://e ample.com&response\_type=code&scope=message.read, 在 URL 参数中进行指定客户端 id、 权类型、请求 scope 等。

2. 使用用户 user1 进行登陆。

3. 登陆成[功后重定向到指定地址 example.com,其中包含 co](http://127.0.0.1:8080/oauth2/authorize?client_id=messaging-client&redirect_uri=http://example.com&response_type=code&scope=message.read)de 参数如下:

● http://example.com/?code=Yfwoy3Lkuu\_pdLPG0ttn50ezbHeDmDLZJrGsZEwuwrY%3D

4. 获取 code 参数 Yfwoy3Lkuu\_pdLPG0ttn50ezbHeDmDLZJrGsZEwuwrY%3D,**进行 URL 解码** 一定要解码,否则找不到。解码后 Yfwoy3Lkuu pdLPG0ttn50ezbHeDmDLZJrGsZEwuwr=。通过 OST [请求,获取 token。](http://example.com/?code=Yfwoy3Lkuu_pdLPG0ttn50ezbHeDmDLZJrGsZEwuwrY%3D)

● 编码的这里是一个坑,按照常理应该是由 进行解码的,不然每个客户端都需要自己来解码一遍 定是不对的。已经提了一个 issue

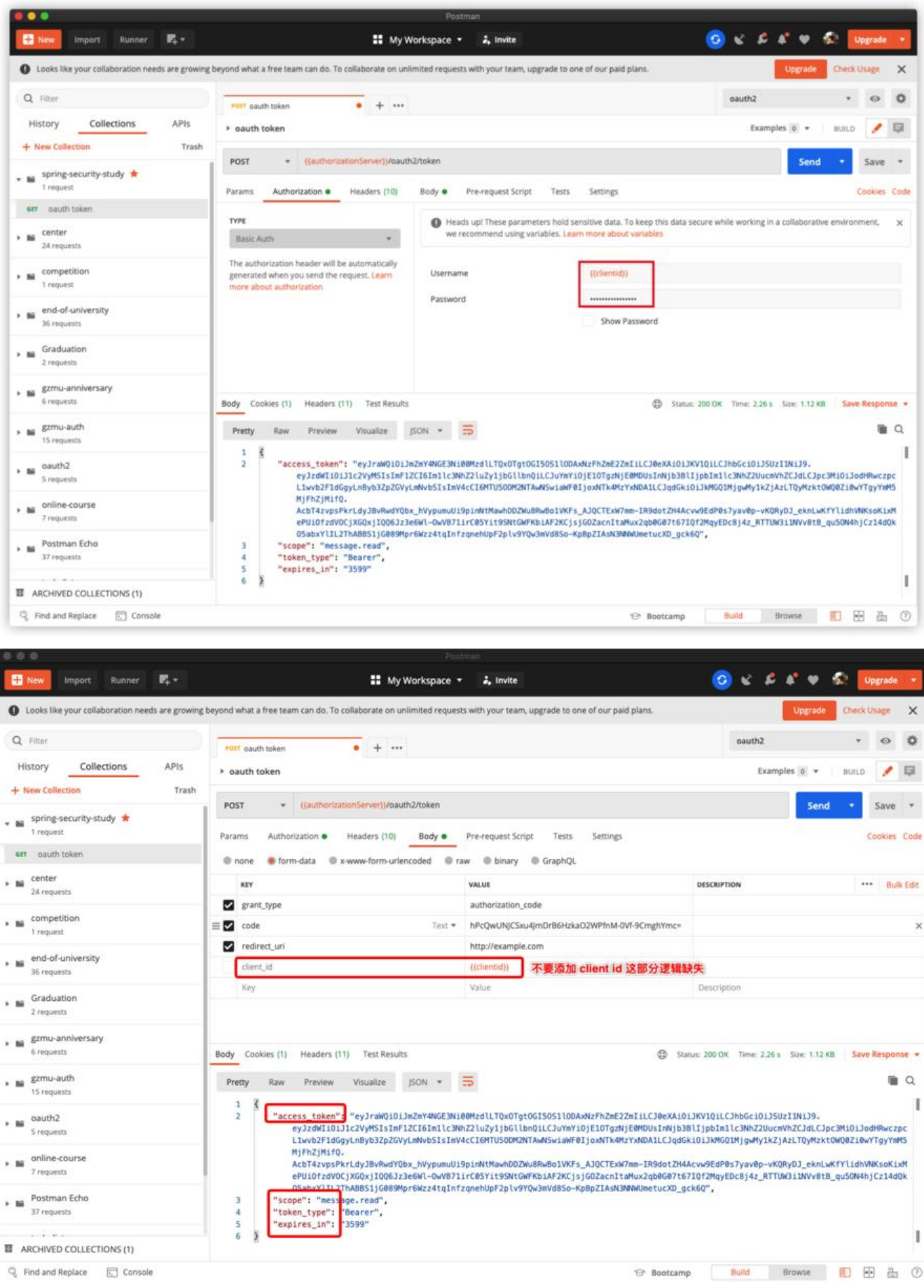

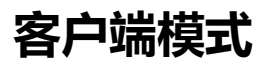

各尸端模式没有什么好说的了,只验证请求头中的授权信息和 scope 而已。

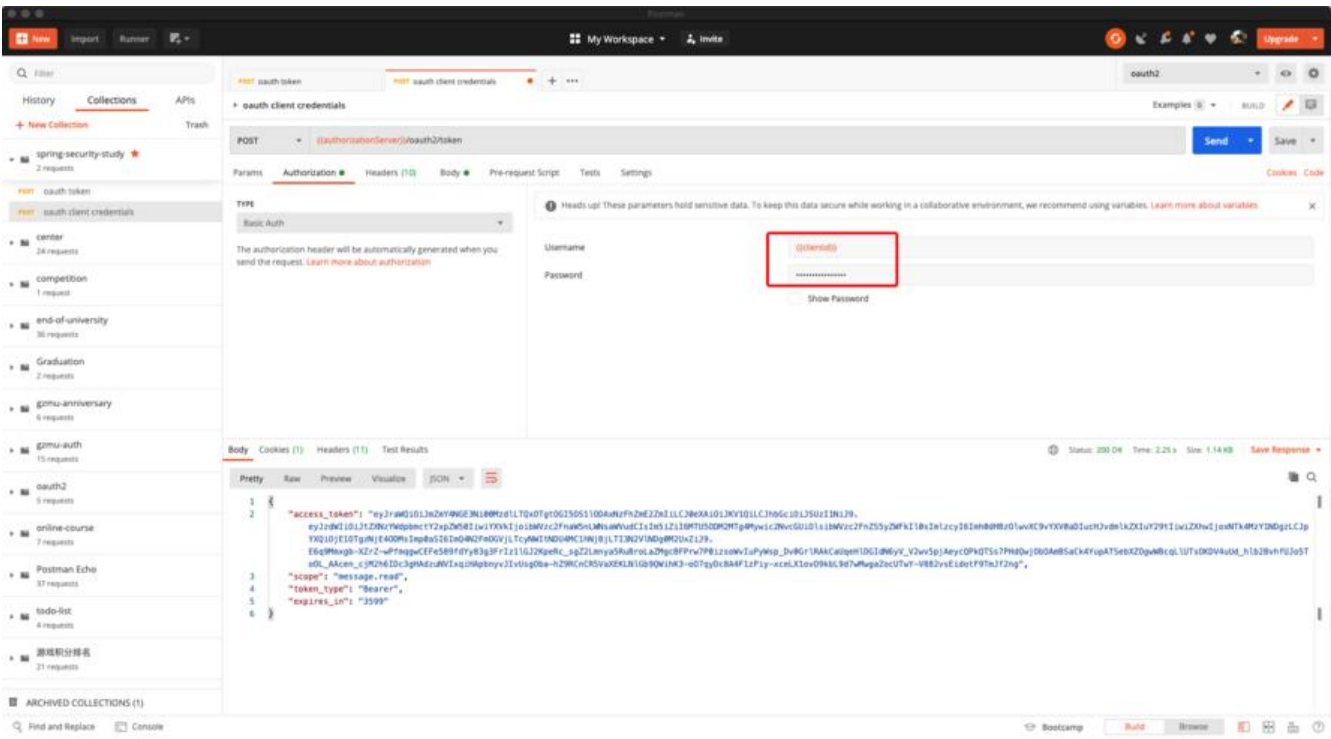

#### 获取 token

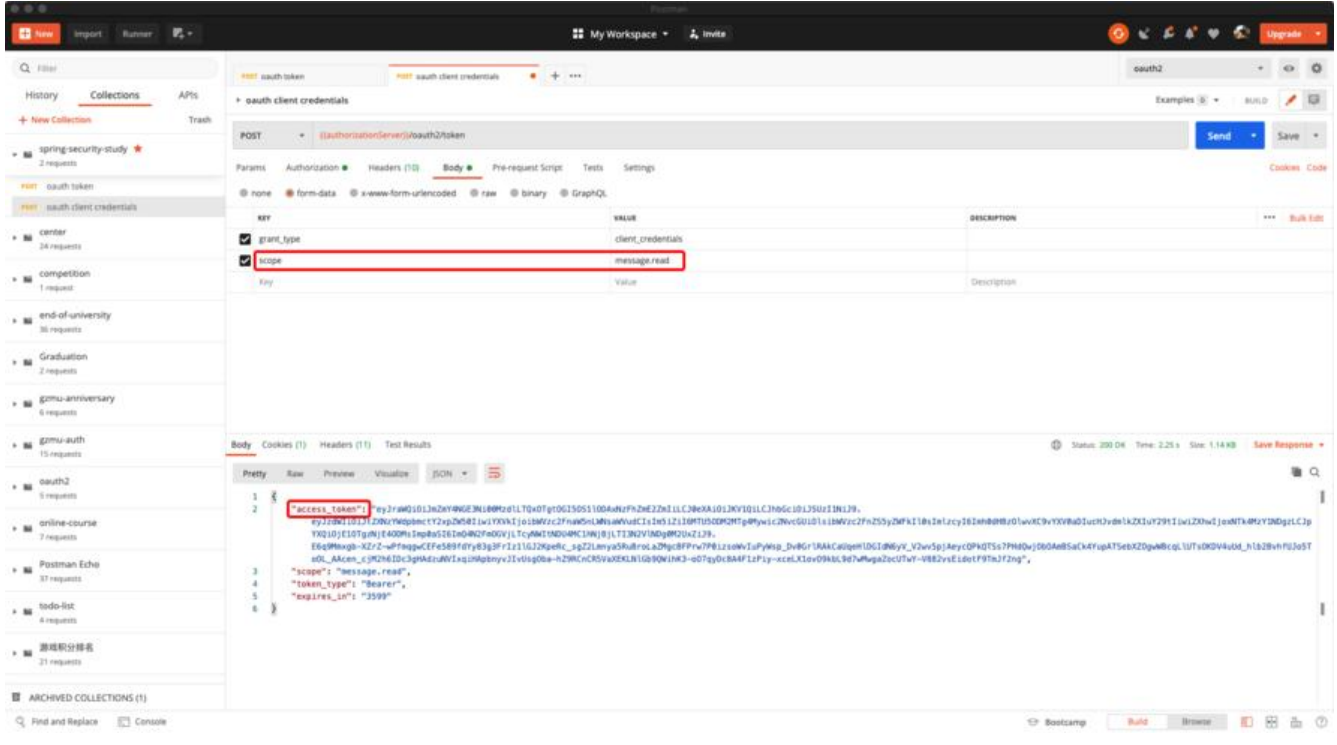

### **JWK 端点**

在新版中,我们不需要自己去配置 JWK 端点了,已经帮我们弄好了,可以直接访问 /oauth2/jwks 看

"keys":[

{

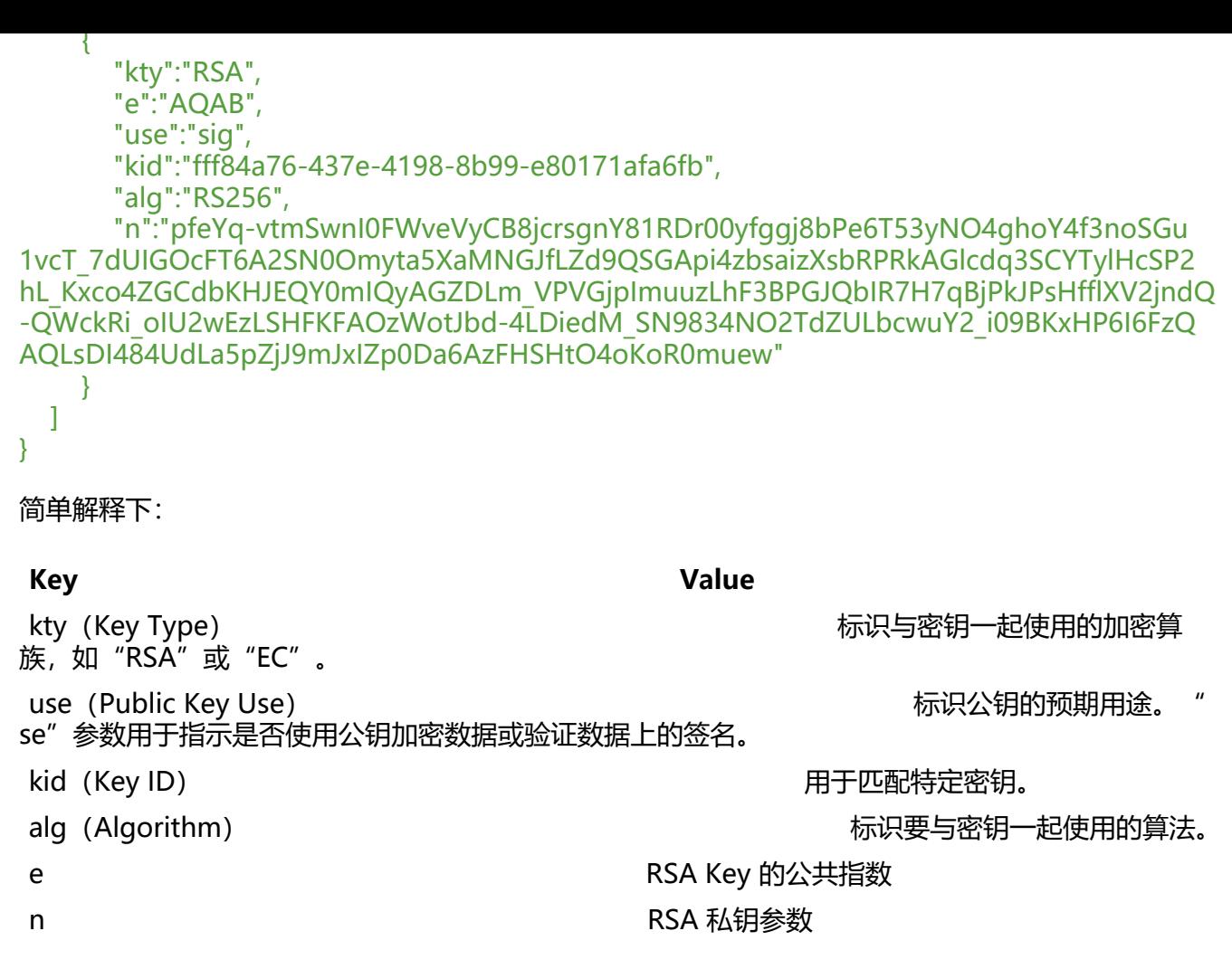

JWK RSA 参考 RSA Private Key Representations and Blinding。

其主要定义来自 org.springframework.security.oauth2.server.authorization.web.JwkSetEndpoint ilter。

未使用 JWK 前[进行验证 token](https://tools.ietf.org/html/rfc7517#section-9.3)

#### **Encoded** PASTE A TOKEN HERE

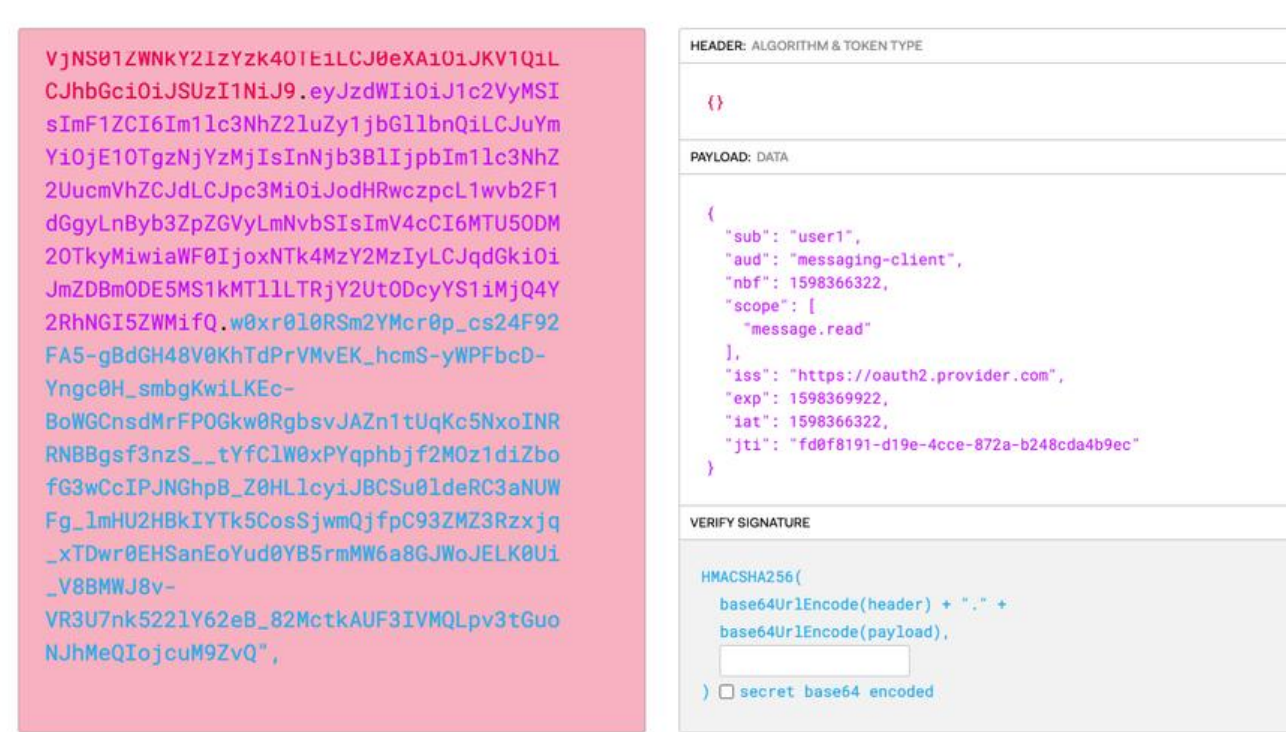

#### **8** Invalid Signature

使用 JWK 进行验证 Token(在右下脚输入后,会自动更新左边的 JWS)

**Encoded** PASTE A TOKEN HERE

```
eyJhbGciOiJIUzI1NiJ9.eyJzdWIiOiJ1c2VyMS
IsImF1ZCI6Im11c3NhZ21uZy1jbGl1bnQiLCJuY
mYiOjE10TgzNjYzMjIsInNjb3BlIjpbIm1lc3Nh
Z2UucmVhZCJdLCJpc3MiOiJodHRwczovL29hdXR
oMi5wcm92aWRlci5jb20iLCJleHAiOjE1OTgzNj
k5MjIsImlhdCI6MTU5ODM2NjMyMiwianRpIjoiZ
mQwZjgxOTEtZDE5ZS00Y2NlLTg3MmEtYjI0OGNk
YTRiOWVjIn0.ok1NBg3MWyXuKWAoqKgLH13Ezt8
mIN34745886blKB4
```
**Decoded** EDITTHE PAYLOAD AND SECRET

**Decoded** EDIT THE PAYLOAD AND SECRET

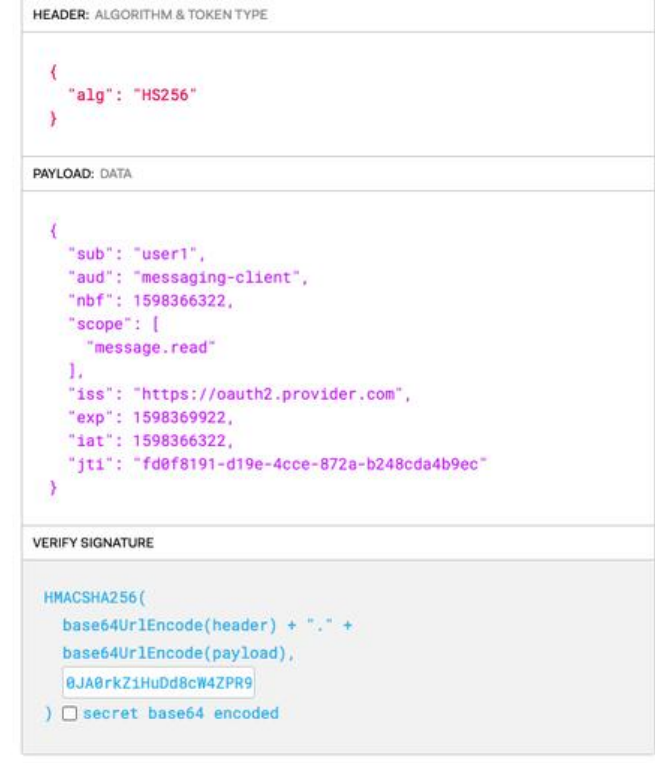

**SHARE JWT** 

#### **⊗ Signature Verified**

**SHARE JWT** 

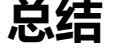

先说说现在我发现的两个问题吧, 见 issue 102.

1. 回调地址中的 code 是经过 URL 编码的, 但是他并没有为我们解, 需要每个客户端进行解码。

2. 请求 /oauth2/token 端点时, 不能够携带 client id 参数, 如果携带了他授权的类型就是客户端 了, 源码中 getPrincipal() 得到的类[型就是 Str](https://github.com/spring-projects-experimental/spring-authorization-server/issues/102)ing 的了。在 RFC-6749 section-4.1.3. 中提到

REQUIRED, if the client is not authenticating with the authorization server as described in Sect on 3.2.1.

如果在请求[头中设置了客户](https://github.com/spring-projects-experimental/spring-authorization-server/blob/master/oauth2-authorization-server/src/main/java/org/springframework/security/oauth2/server/authorization/authentication/OAuth2AuthorizationCodeAuthenticationProvider.java#L88)端令牌,那么这个参数可以不需要[。但是当我传递正确的客](https://tools.ietf.org/html/rfc6749#section-4.1.3)户端id的时候 应该忽视或者对他进行验证,而不是抛出错误给我,因为我的方式是没有问题的。

其他的慢慢测看看。而这次默认的就是使用了JWT作为签名,生成 JWS 作为 token。JWE 可能还需 等一段时间。